## **[Company Info](https://learning.qrpatrol.com/docs/company-info/)**

To start with the web application, click on "Company" button in the Basic Navigation Bar. A drop down of choices appears.

- Events Browser
- Company Info
- Branch Offices
- Users
- Guards
- Check Points
- Incidents
- Custom Maps
- Mobile Forms
- SOS Button
- Trail Guards

By choosing the Company Information Panel, you can see some basic information and details concerning your security company. Select "Edit" option in order to change the basic info about your company.

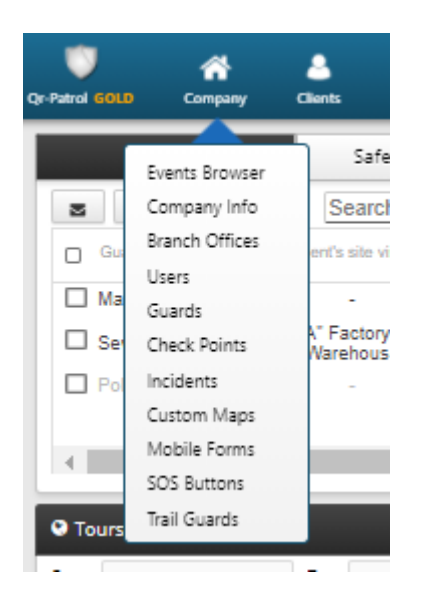